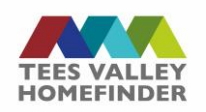

## **Uploading your documents**

Once you have completed your details, you will need to provide us with some documents to prove the things you have told us about you and your family, these will show in the 'Supporting Information' section on your customer profile.

## **Supporting Information**

This section will allow you to upload documents to your account to prove certain things you have told us.

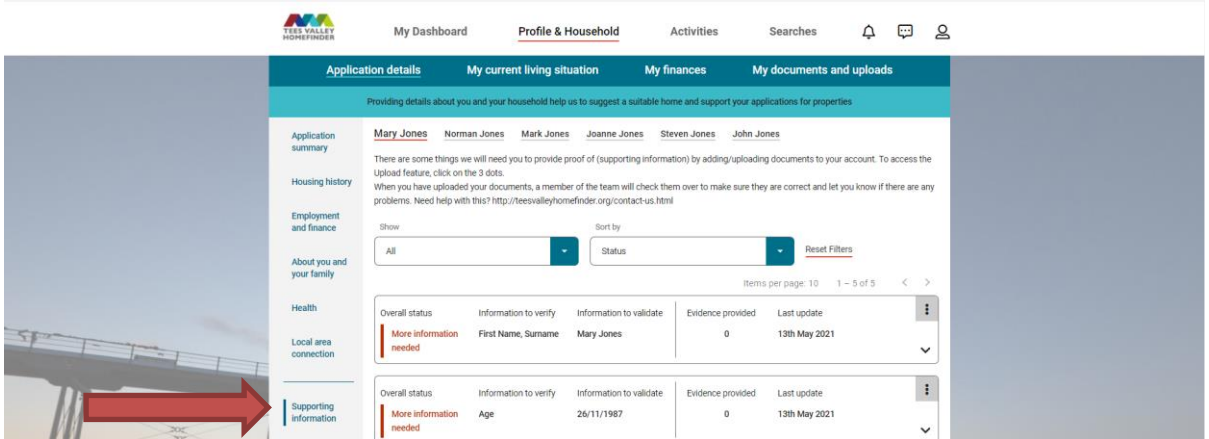

Each item that you need to prove will be shown here. To upload a document, click on the '3 dots' next to the item you need to prove.

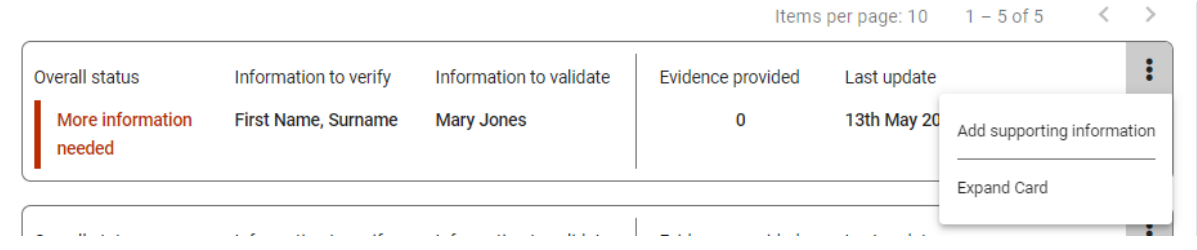

Click 'Add supporting information' from the menu. A screen will then load to allow you to select a file from your device.

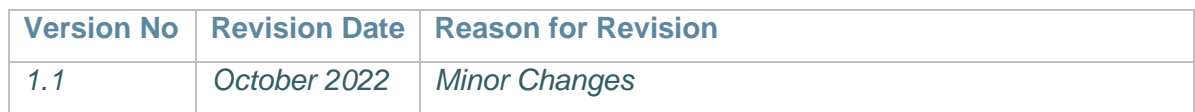

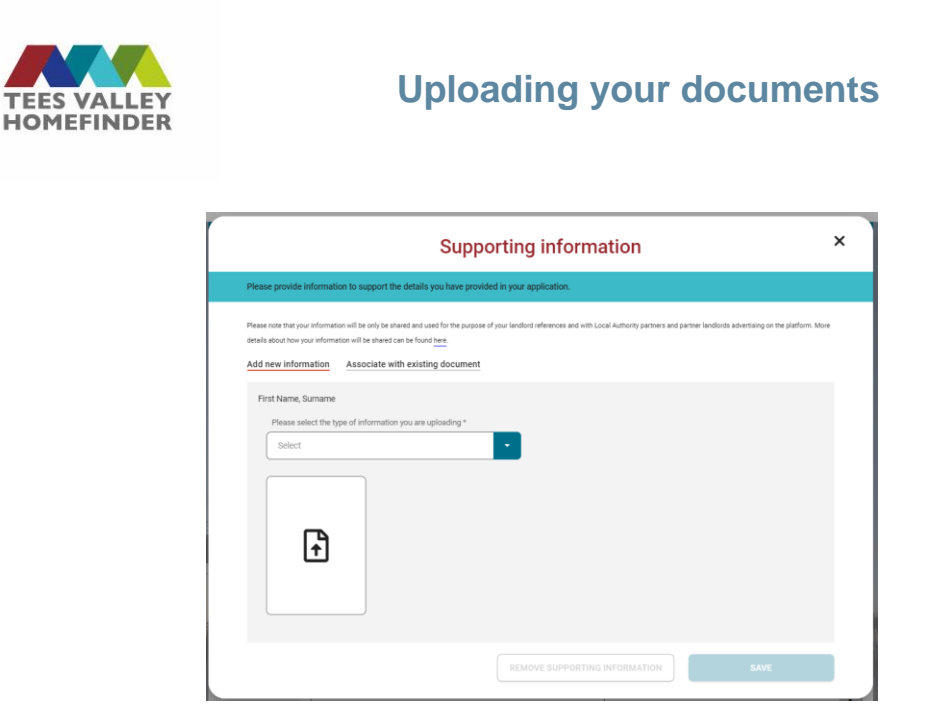

Select the type of document you are uploading from the drop-down list (showing acceptable forms of verification) and then click the upload symbol. A window will open for you to select the document from your device and upload.

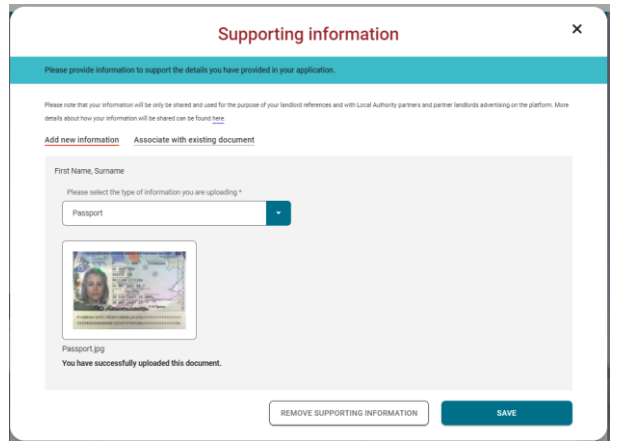

Once uploaded, select 'Save'. A pop up will appear to let you know the document was saved successfully and that an officer will review it.

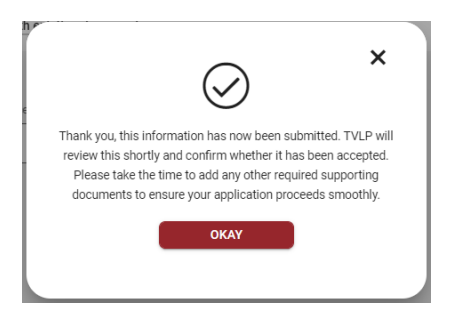

The status of the item to verify will change to 'Information Received'

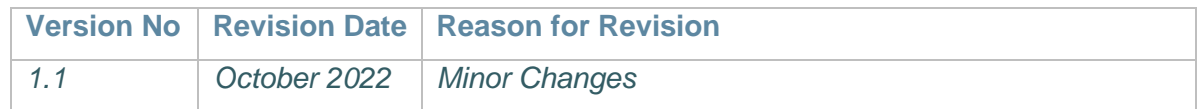

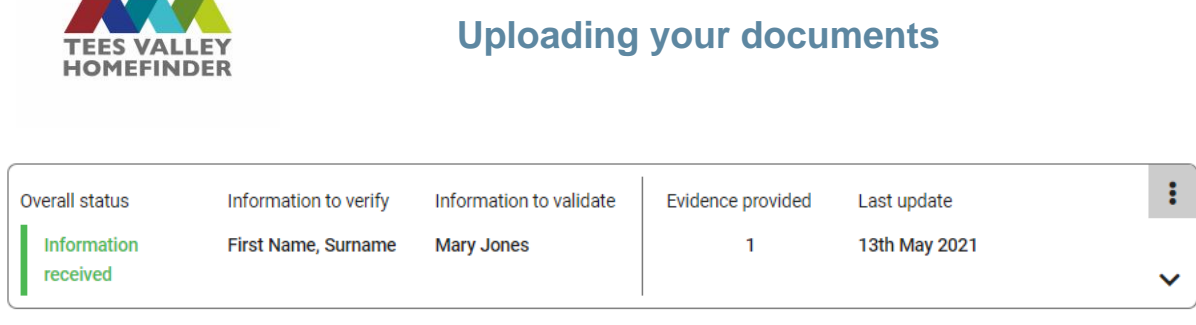

If you have added a document that will prove more than one thing, you can re-use it once it has been uploaded. For example, if you upload a passport, it can be used to prove name and date of birth/age.

To do this, select the next item you want to prove from the list and select 'Add supporting Information'.

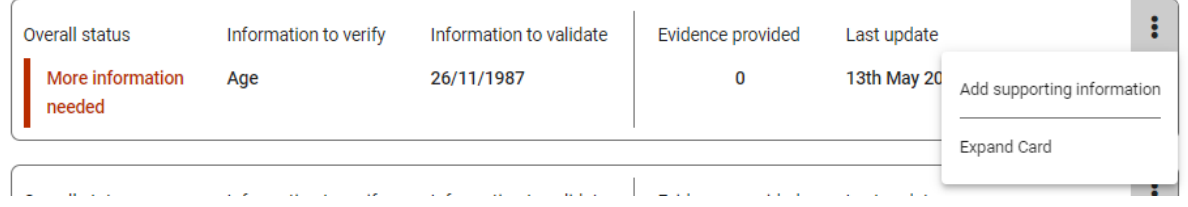

When the next box opens, select 'Use existing document'

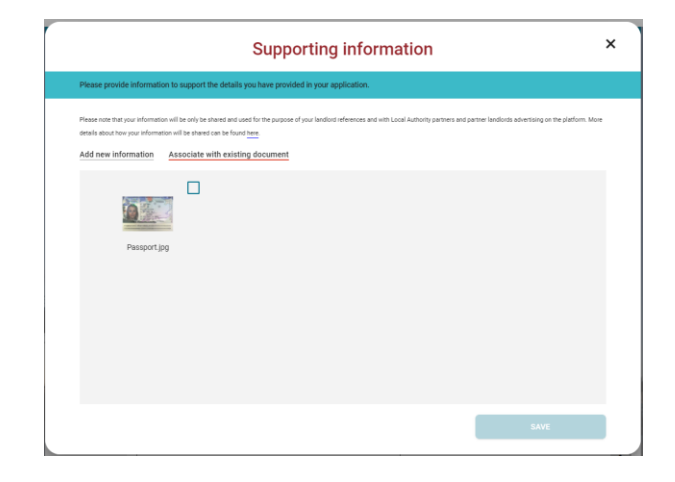

This will show documents that have already been uploaded to the account. You can select the document and then click 'Save'. A pop up will appear asking you to select the type of document for a list.

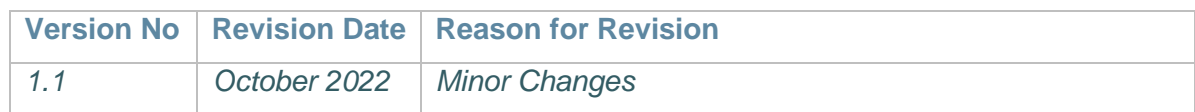

This document was classified as: OFFICIAL

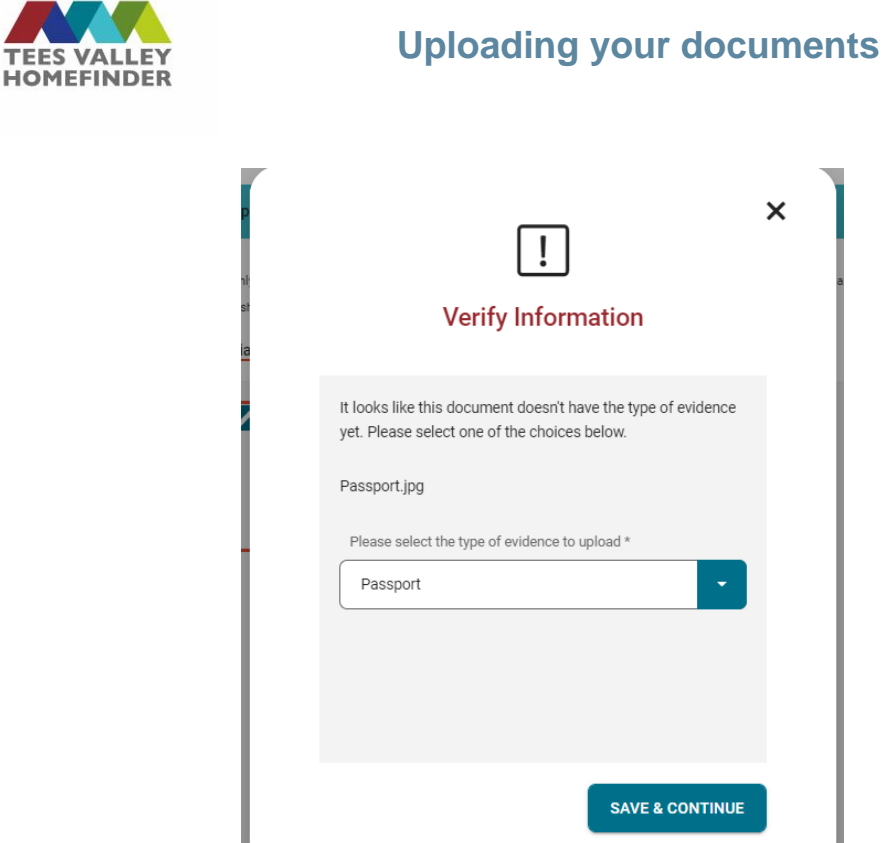

Click 'Save & Continue'. A pop-up message will appear

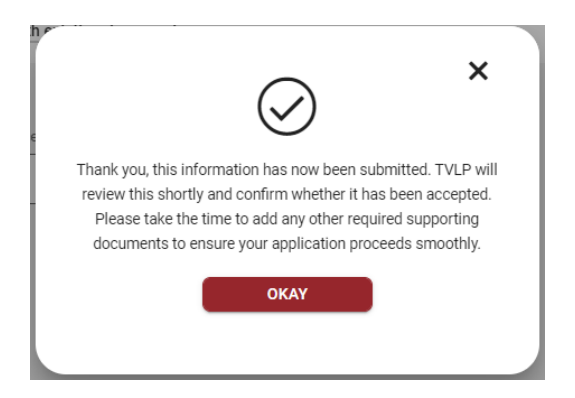

The status of the item to verify will change to 'Information Received'

**Each Household member will have a page listing the things they need to prove. You can view this by clicking on their name at the top of this screen.**

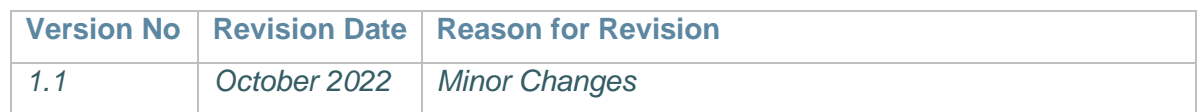

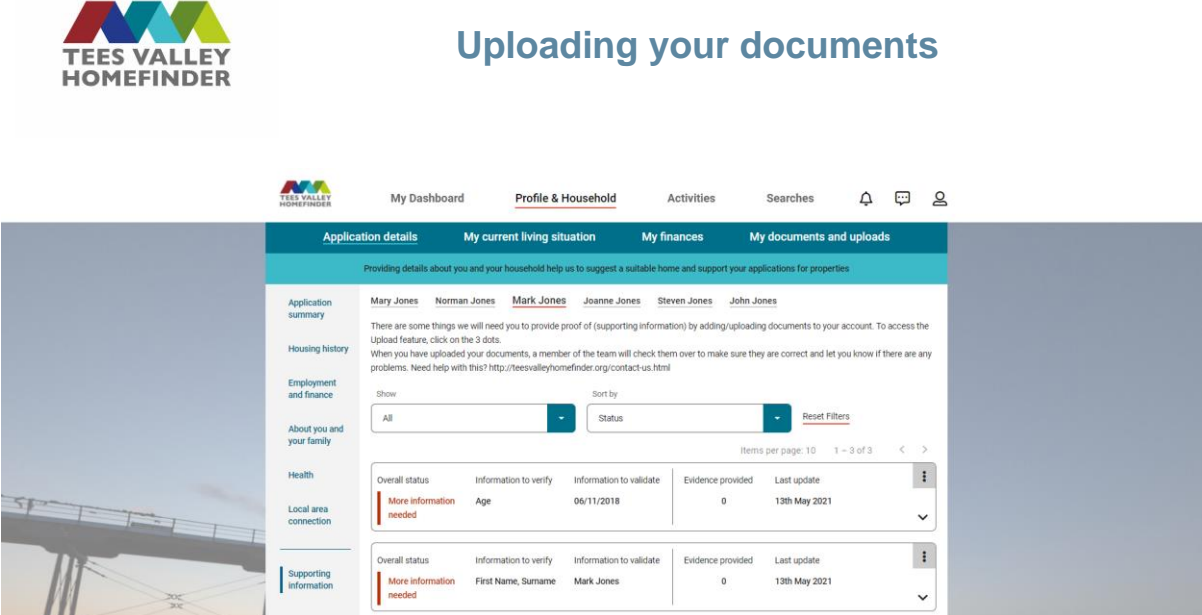

## **My Documents & Uploads**

The documents and uploads screen will show any documents that have been attached to your account by either you or an officer.

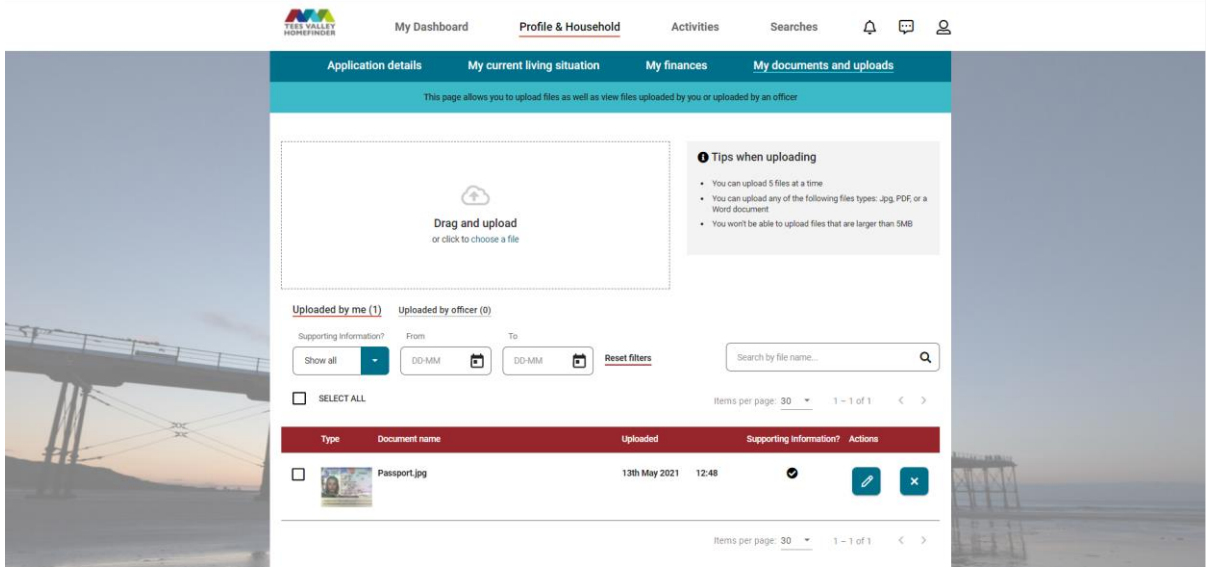

If the document is being used to verify your information, it will show as in the example above with a  $\bullet$  under 'Supporting Information'.

This page will allow multiple uploads at one time (up to 5 documents).

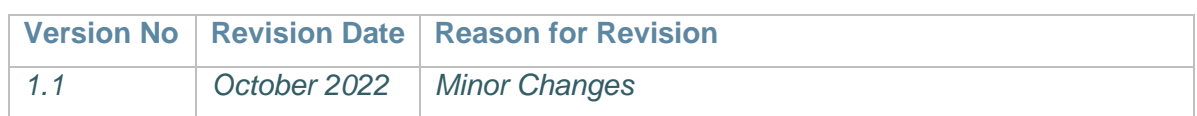